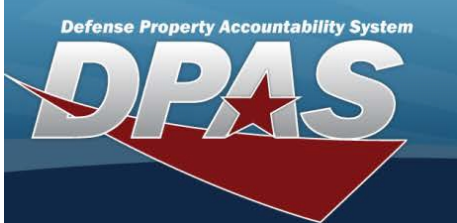

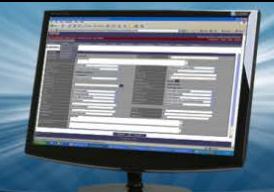

## **Inquiries and Statistics** All of the Inquiry types and Statistic types to view or print. **Field Details: DPAS References: Field Structure: Field Length: Data Type: Asset Management Inquiries Name Description Asset —** Provides you a look at the data from the asset side. You will be able to find all of your data. **Asset Activity —** Provides the DPAS user the ability to search for historical changes of an asset in chronological order. The presentation of changes is displayed in two formats: - first, to display a "high-level" total picture of what happened to an asset during a specific period using event activities; - second, to display the details of each activity by displaying before and after values of each element that changed. **Custodian —** Provides details about the custodians in your organization. **Authorization —** Provides details for authorized assets by stock number and lists the authorized and on hand quantities necessary for management of authorized equipment. **Authorization Activity —** Provides historical information concerning the authorization data for a particular stock number. **Excess Asset —** Provides detail information concerning assets designated as excess. The initial list of information provides a link to detail information concerning individual assets on the list. **Disposal Activity —** Provides information concerning sites that deal in the disposal of excess property. **Disposal Designee —** Provides you with information about those organizations you have designated as potential recipients of excess equipment. **UII —** Provides selected detail information concerning assets assigned a Unique Item Identifier code. **Manufacturer / Asset —** Provides information concerning assets and the manufacturer that are assigned to each other. **Asset By Acquisition —** Provides information concerning which assets are tied to a particular Acquisition Program. **Asset Legacy History —** This inquiry allows you access to information from the legacy DPAS system. **Pending Transactions -** tem. This inquiry provides you information concerning assets that are waiting processing into the property sys-

**Due In —** These assets fall into one of the following categories: Receipt, Transfer, Loan within DPAS, or Loan Return.

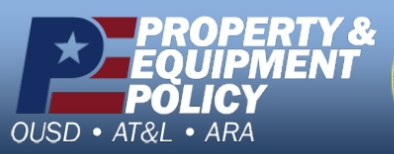

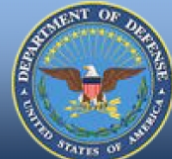

**DPAS Call Center**<br>1-844-843-3727

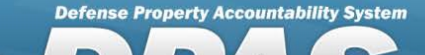

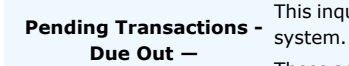

This inquiry provides you information concerning assets that are waiting processing out of the property

These assets fall into one of the following categories: Disposition or Pending.

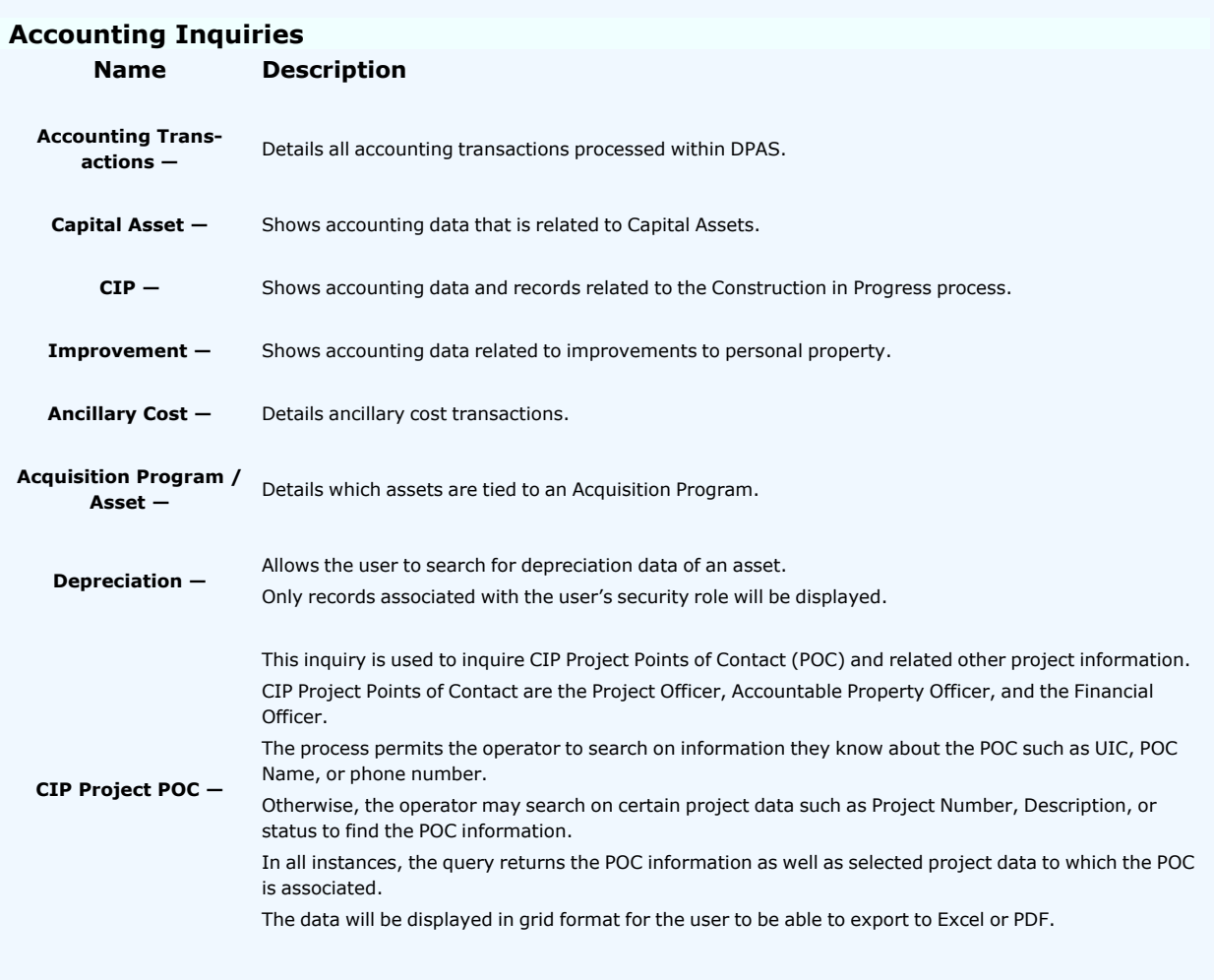

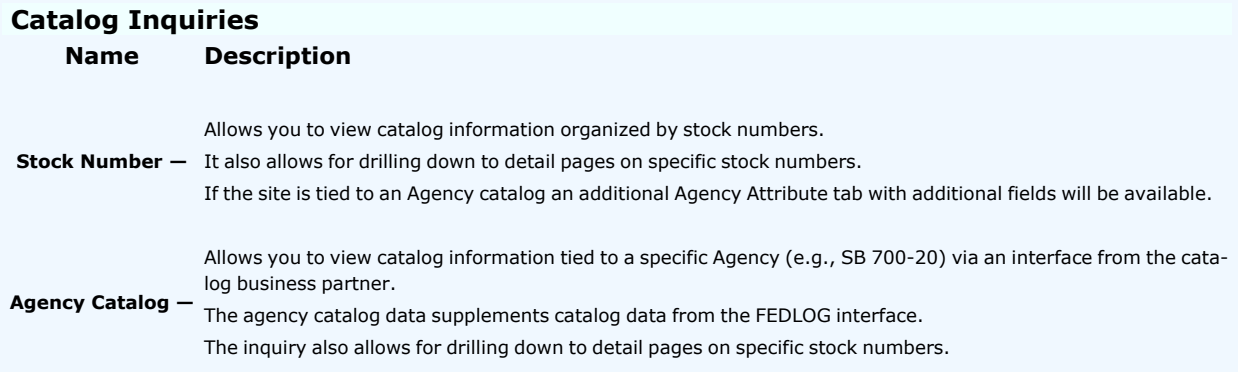

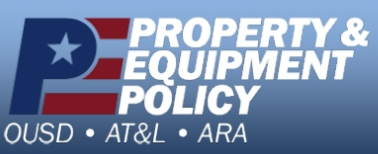

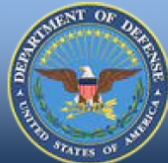

**DPAS Call Center**<br>1-844-843-3727

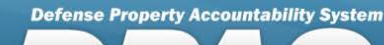

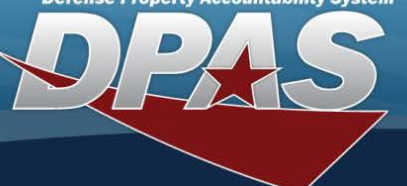

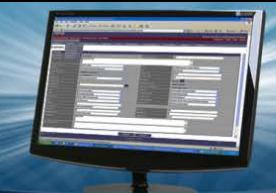

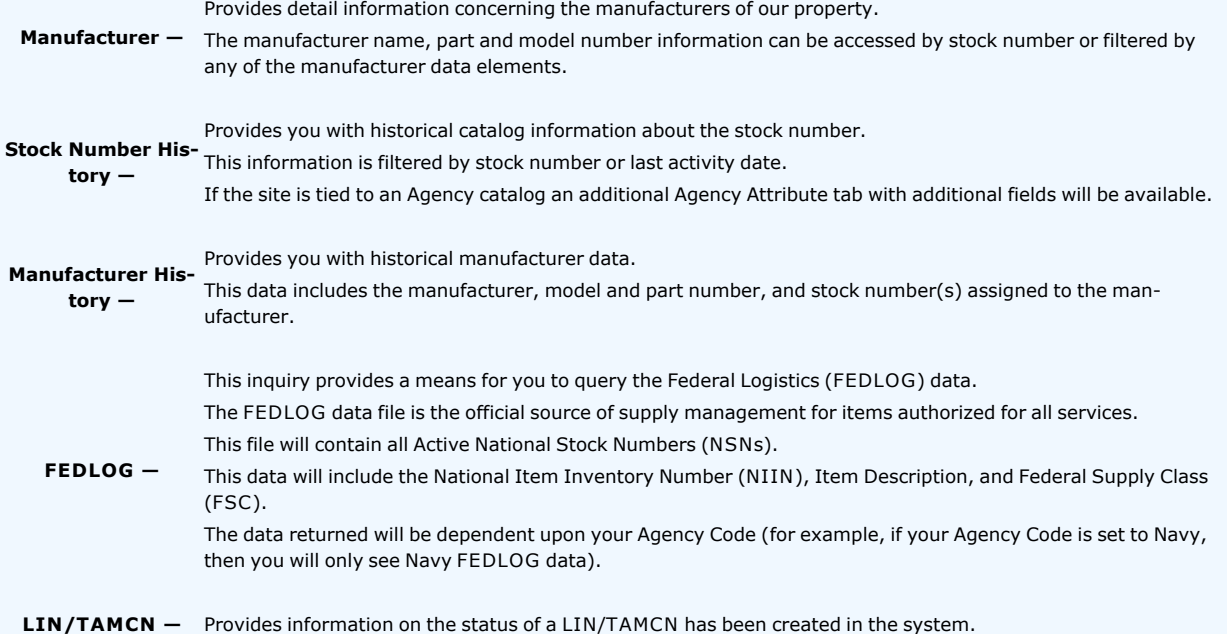

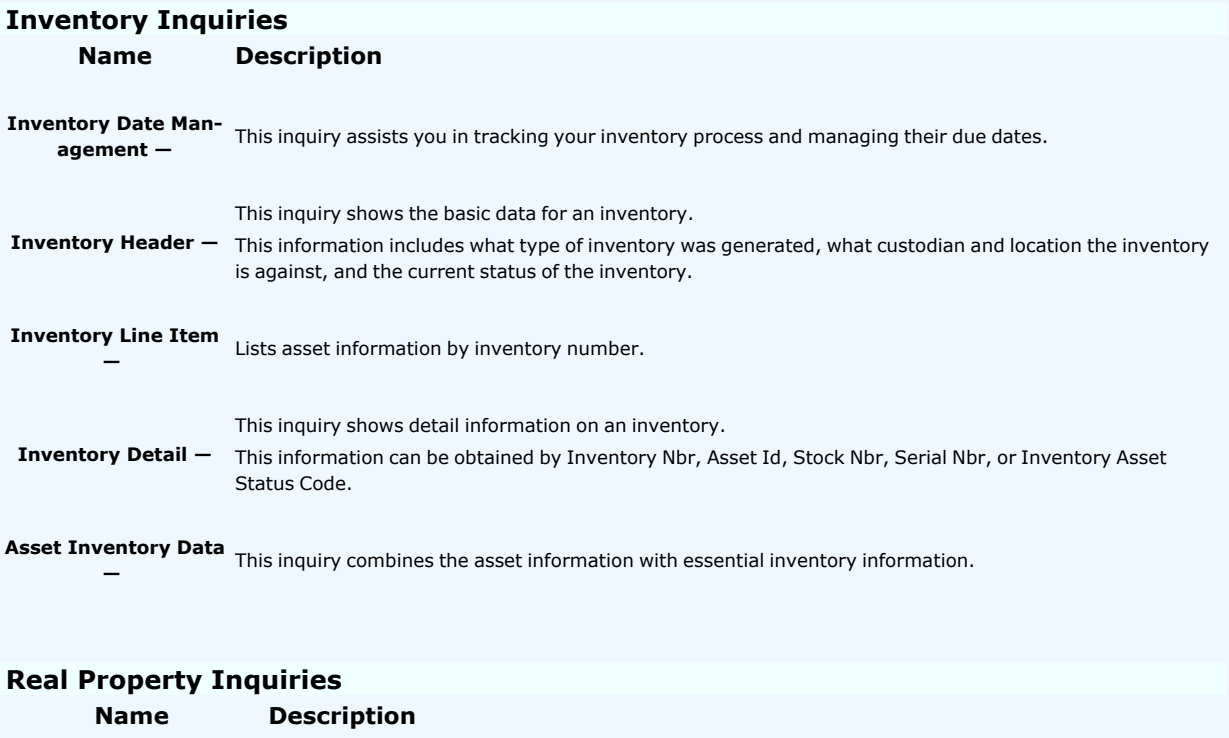

**Real Property —** This inquiry provides a list of all real property within the system.

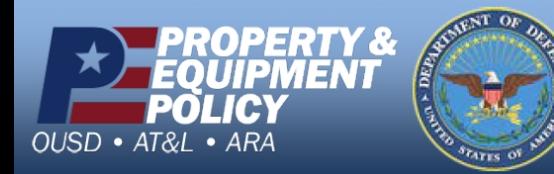

**DPAS Call Center**<br>1-844-843-3727

**Defense Property Accountability System** 

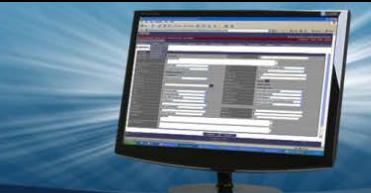

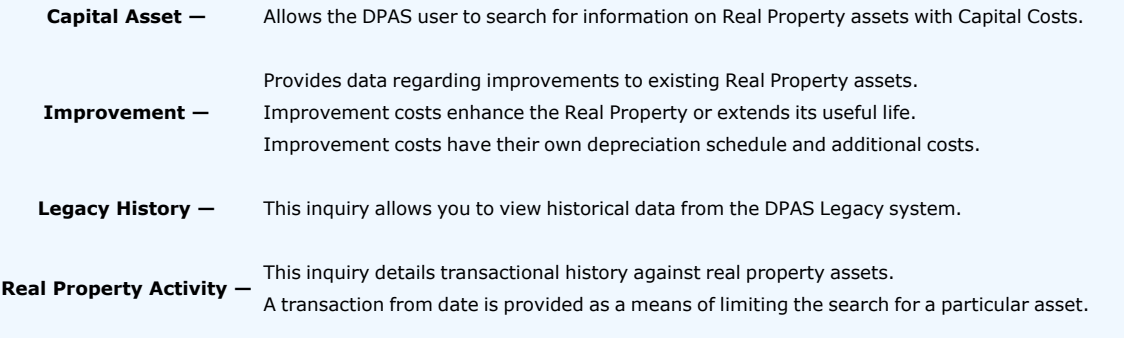

# **Attributes Inquiries Name Description** Attribute - This inquiry shows the current list of attributes available for use in a template. **Template —** This inquiry shows a list of all the available templates. It includes the ACC, Stock Number, Template Name, Template Description and Attributes assigned to each Template.

#### **Master Data Inquiries**

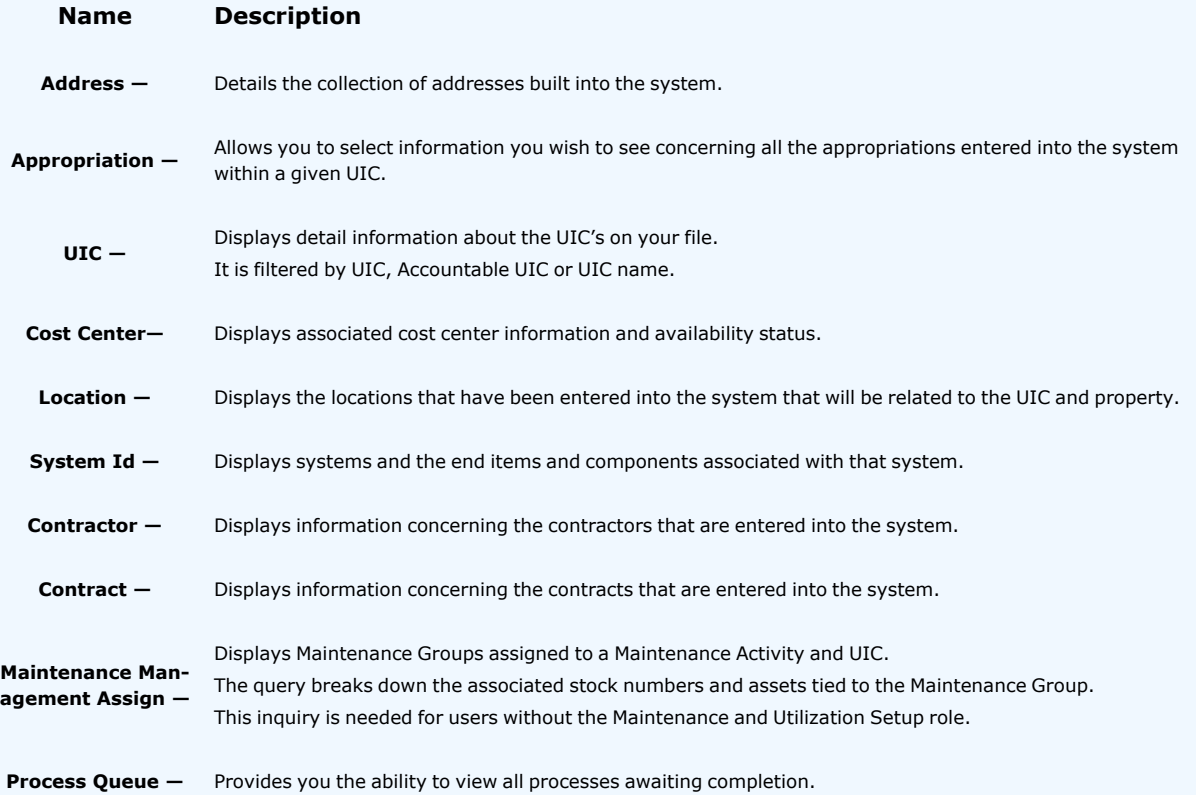

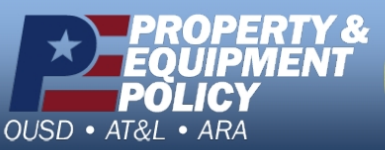

**DPAS Call Center<br>1-844-843-3727** 

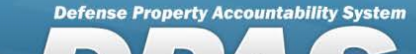

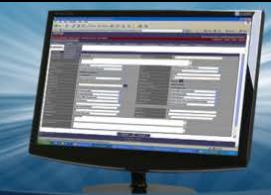

**DODAAC —**

Provides the capability to search for Department of Defense Address Activity Codes (DODAACs) Information which resides in Department of Defense Address Activity File (DODAAF).

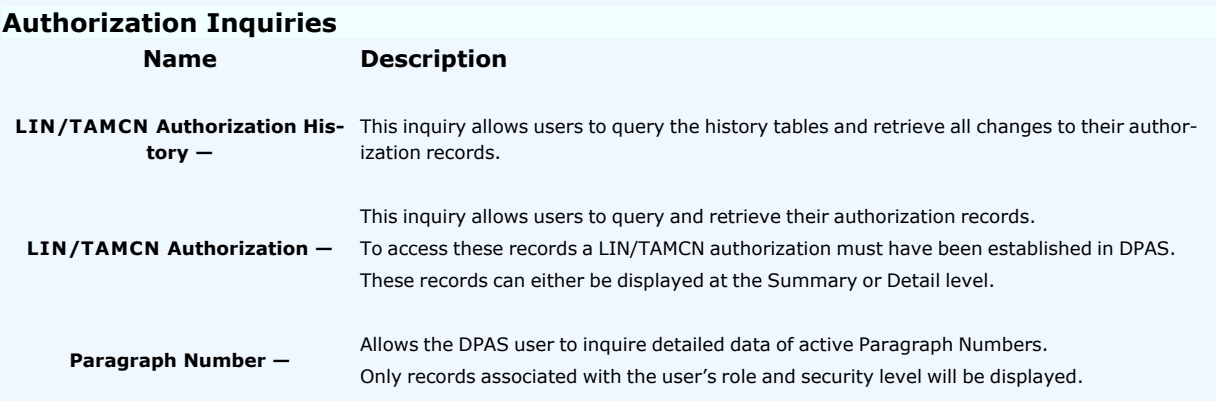

### **Miscellaneous Inquiries**

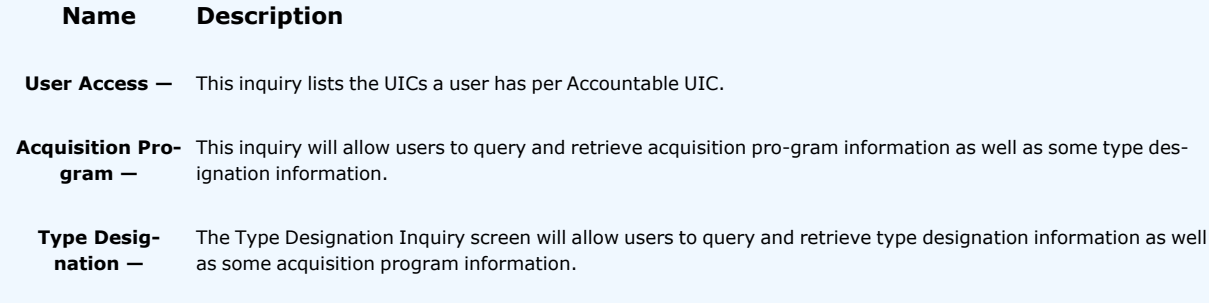

## **Security Inquiries**

**Statistics —**

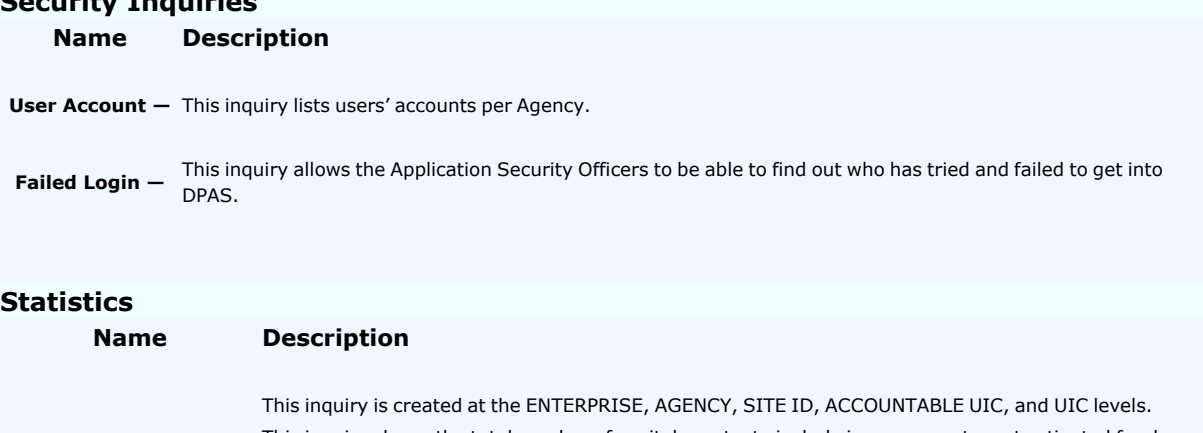

**Asset / Non-Active Depreciation Capital** activated for depreciation. This inquiry shows the total number of capital assets, to include improvements, not activated for depreciation greater than 45 days, the total number of capital assets, and the percent of capital assets not

> It also shows the corresponding dollar value of capital assets not activated for depreciation in over 45 days, the total dollar value of capital assets, and the percent of dollar value of capital assets not activated for depreciation.

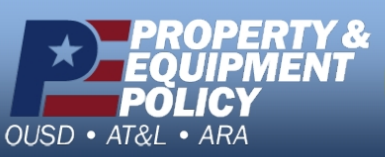

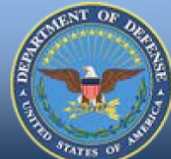

**DPAS Call Center<br>1-844-843-3727** 

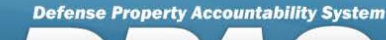

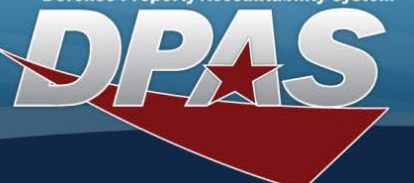

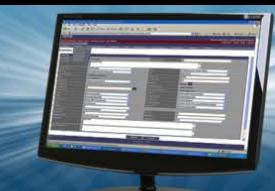

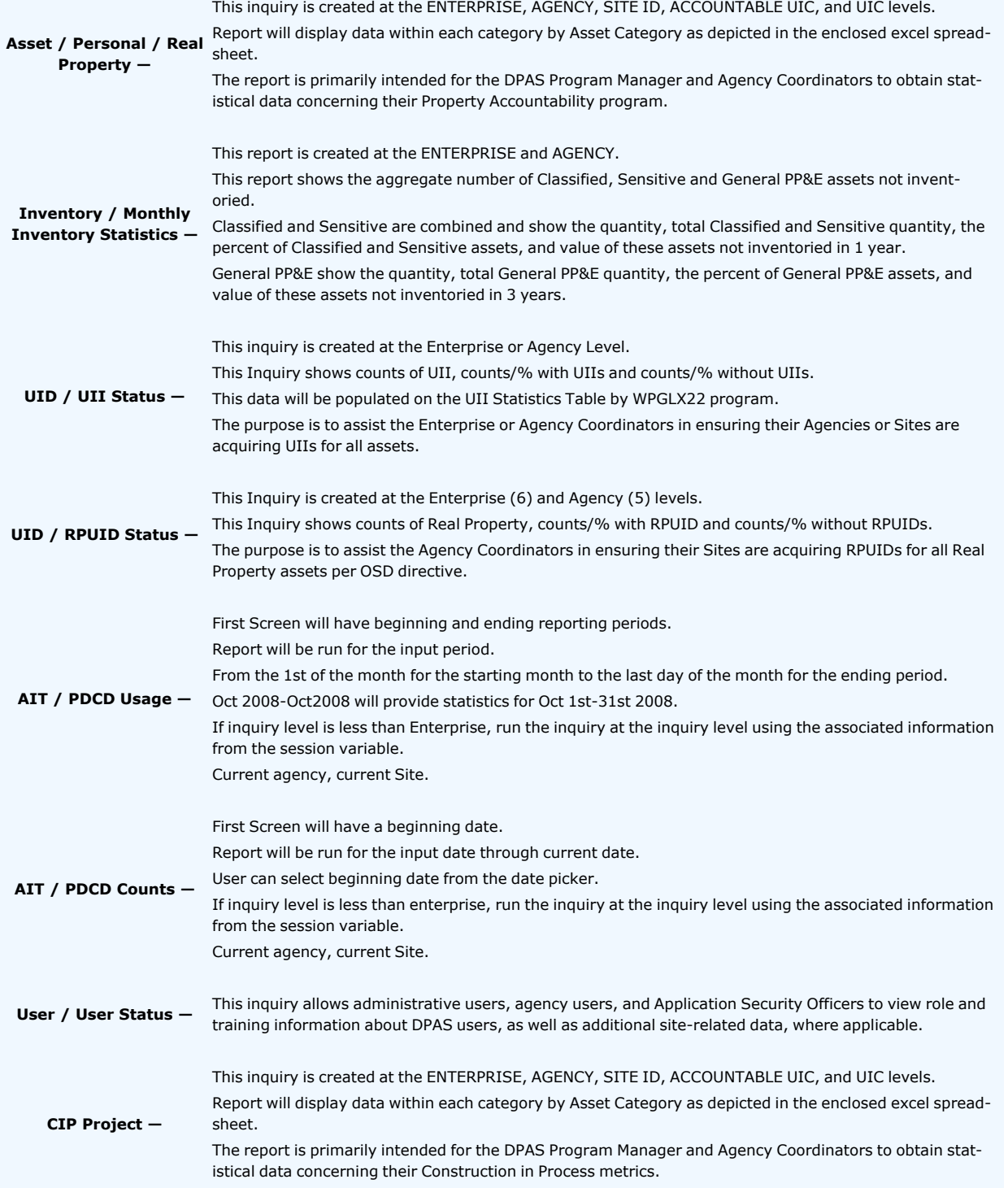

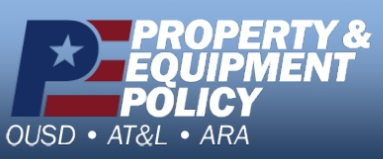

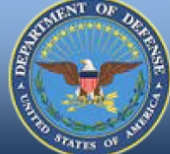

**DPAS Call Center**<br>1-844-843-3727